# Cadastro e acesso ao Portal

# **EAD** CâmaraBH

ATENÇÃO: O cadastro no Portal EAD Câmara BH e o cadastro na intranet da CMBH são diferentes. Antes de acessar o Portal, é necessário que você faça um cadastro neste.

Caso você ainda não possua cadastro no Portal: Veja as páginas seguintes deste tutorial.

Caso você já possua cadastro no Portal: Consulte a página 12 deste tutorial.

# Cadastro no Portal

# **EAD** CâmaraBH

# Para se cadastrar no **Portal EAD Câmara BH**, clique no link Acessar (veja no alto da tela, à direita).

Ξ Portal EaD CMBH Português - Brasil (pt\_br) ▼ Você ainda não se identificou. (Acessar)

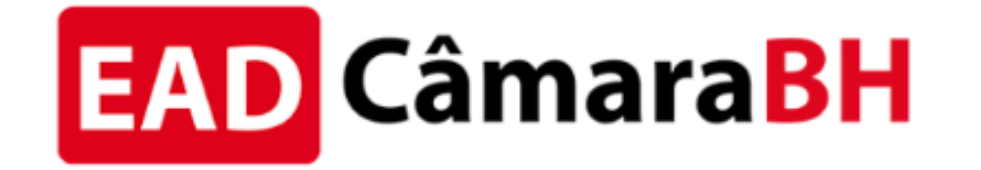

Bem-vindas e bem-vindos ao Portal de Educação a Distância da Câmara Municipal de Belo Horizonte - CMBH.

Para ter acesso aos cursos, cadastre-se na plataforma, localize o curso desejado e clique em inscrever-me. A liberação para inscrição de servidores, terceirizados e estagiários da CMBH nos cursos da aba Capacitação interna pode levar até 1 (um) dia útil para ser realizada.

## Você ainda não se identificou. (Acessar)

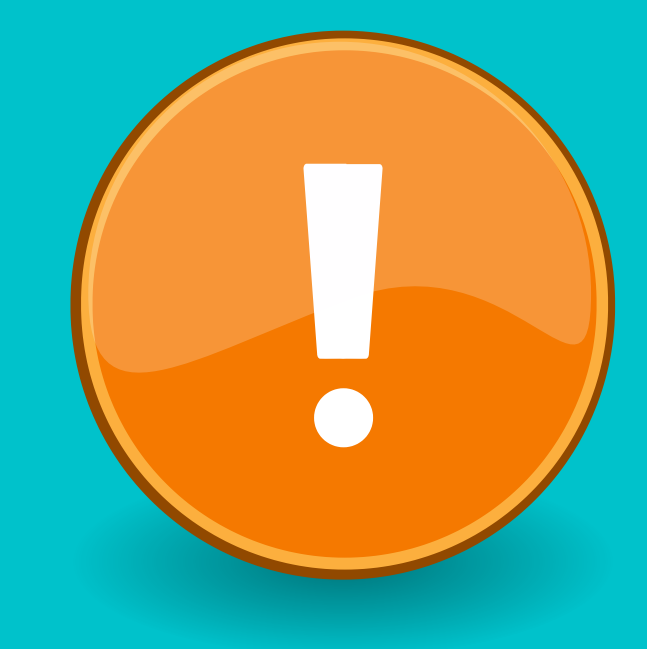

# Após ser direcionado(a) à página de cadastro, preencha todos os campos com atenção.

Siga as orientações, em letras laranjas, das imagens a seguir.

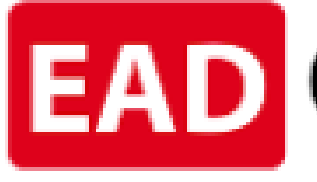

## SUGESTÕES:

1) Caso você trabalhe na CMBH, para facilitar, use os dados da intranet (usuário/login e senha).

2) Anote usuário/login e senha, em local seguro, para você se lembrar.

## Nova conta

 $\blacktriangleright$  Escolha seu usuário e senha Identificação de usuário <sup>O</sup>

Senha

## $\overline{\phantom{a}}$  Mais detalhes

Endereço de email

Confirmar endereço de O e-mail

Nome<sub></sub>

Sobrenome

Cidade/Município

País.

## **EAD CâmaraBH**

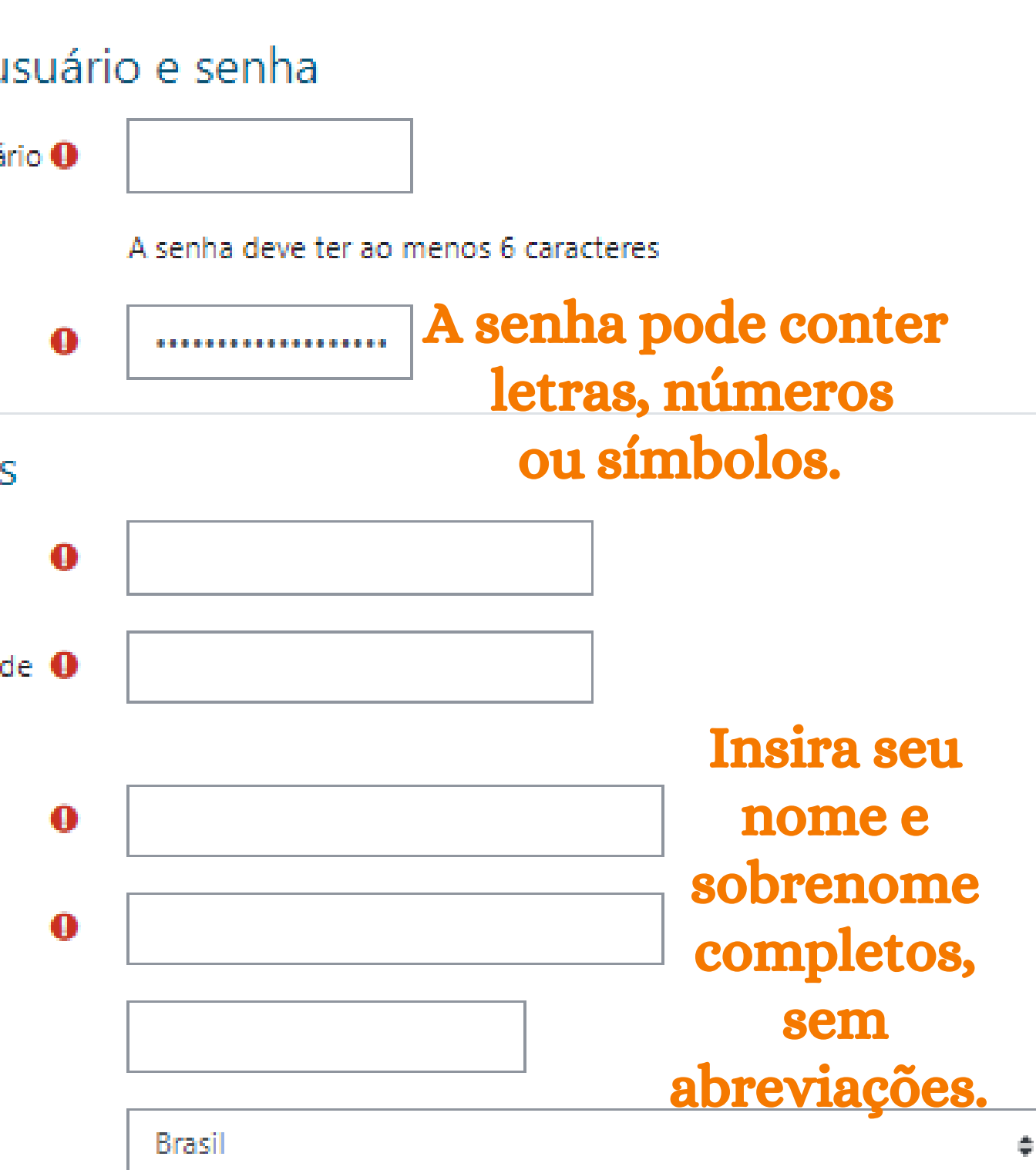

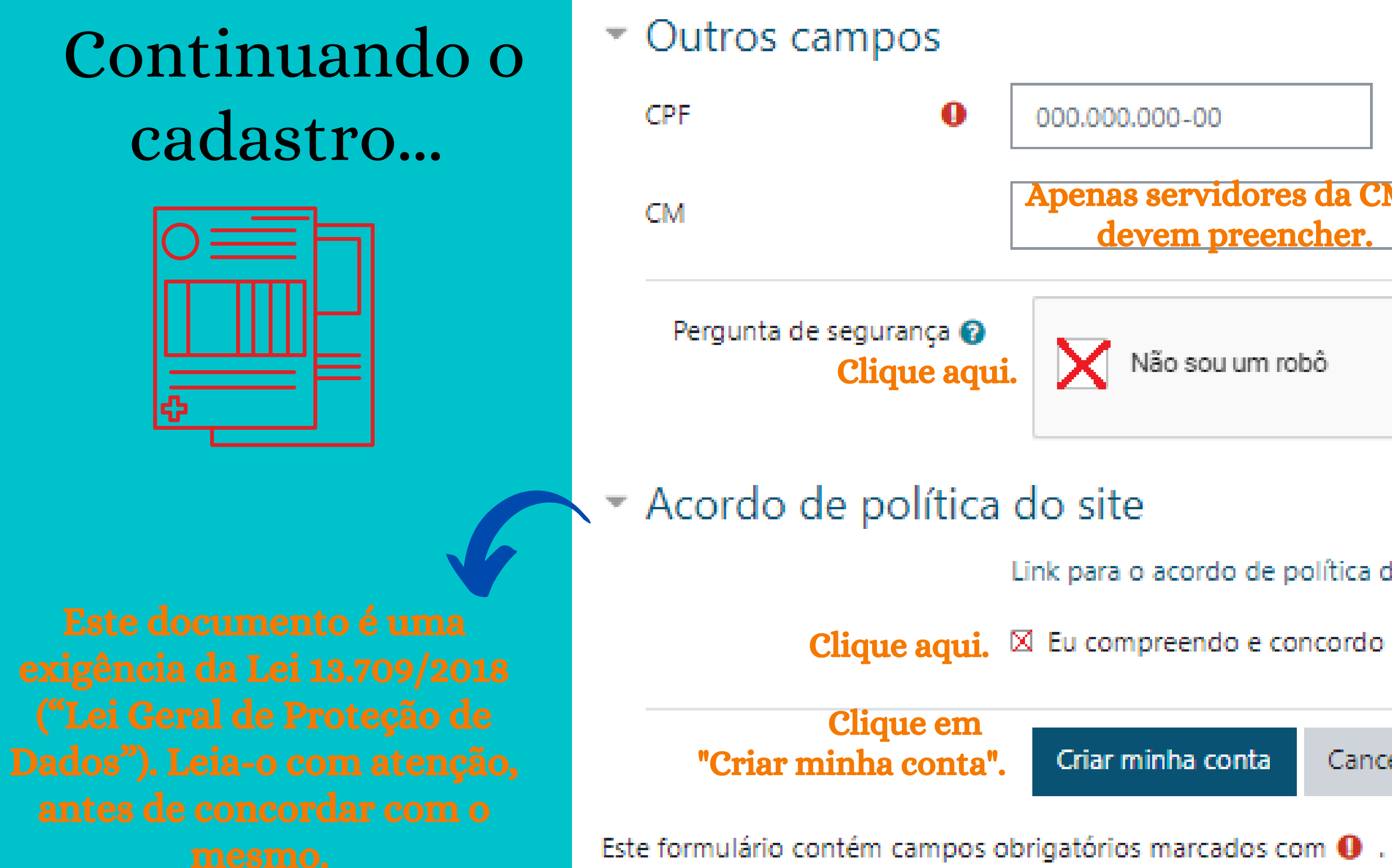

## Apenas servidores da CMBH

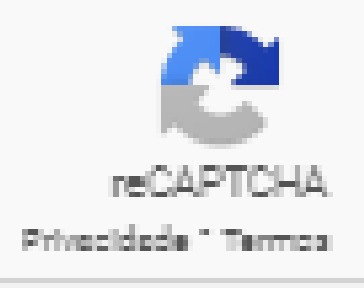

Link para o acordo de política do site

 $\boxtimes$  Eu compreendo e concordo  $\bullet$ 

Cancelar

# A seguir, aparecerá uma mensagem comunicando que você receberá um e-mail automático de confirmação da sua conta. Clique em "Continuar" .

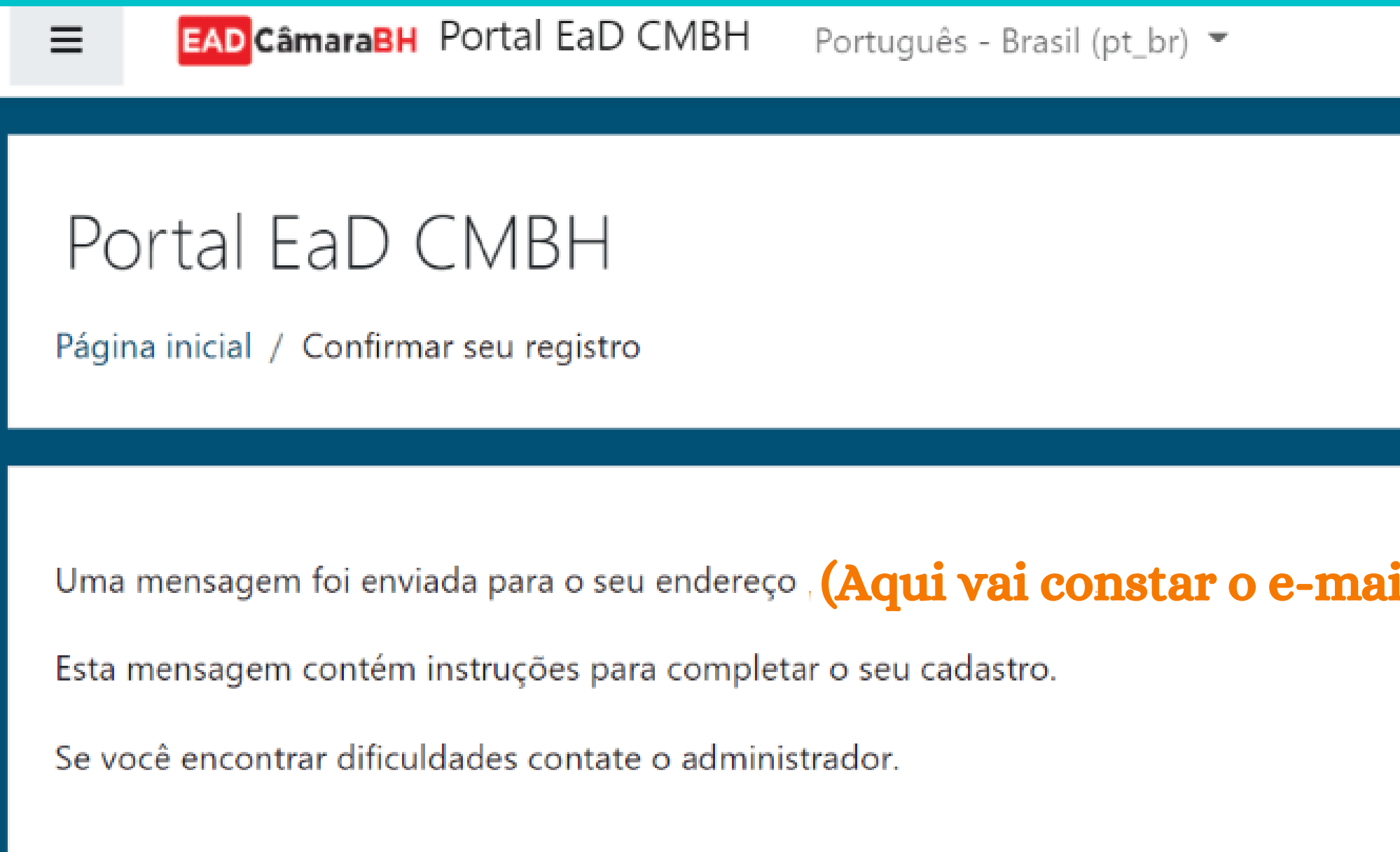

Continuar

Você ainda não se identificou. (Acessar)

il cadastrado).

## Você receberá um e-mail como este abaixo:

Inbox ×

M

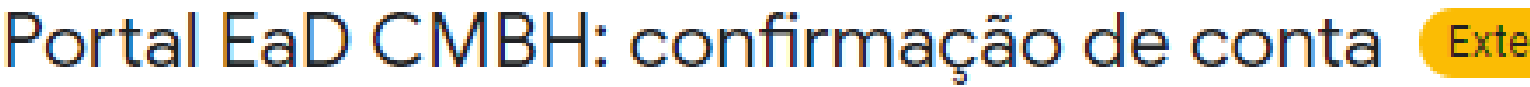

Equipe EaD (via Portal EaD CMBH) <noreply.moodle@cmbh.mg... 15:20 (47 minutes ago) to me  $\sim$ 

Oi.

Uma nova conta foi criada em 'Portal EaD CMBH' usando seu endereço de email.

Para confirmar sua nova conta acesse o seguinte endereço:

https://ead.cmbh.mg.gov.br/moodle/login/confirm.php?data=o4xrcLOT5jD4BFH/lira

Na maioria do programas de Email isso deve aparecer como um link azul que voce ode simplesmente clicar. Se isto não funcionar, você pode copiar este link e colar na barra de endereços do su navegador.

Se você precisar de ajuda, por favor contate o administrador do site, Equipe EaD ead@cmbh.mg.gov.br

# Você será direcionado(a) para o Portal com mensagem sobre a confirmação do seu cadastro.

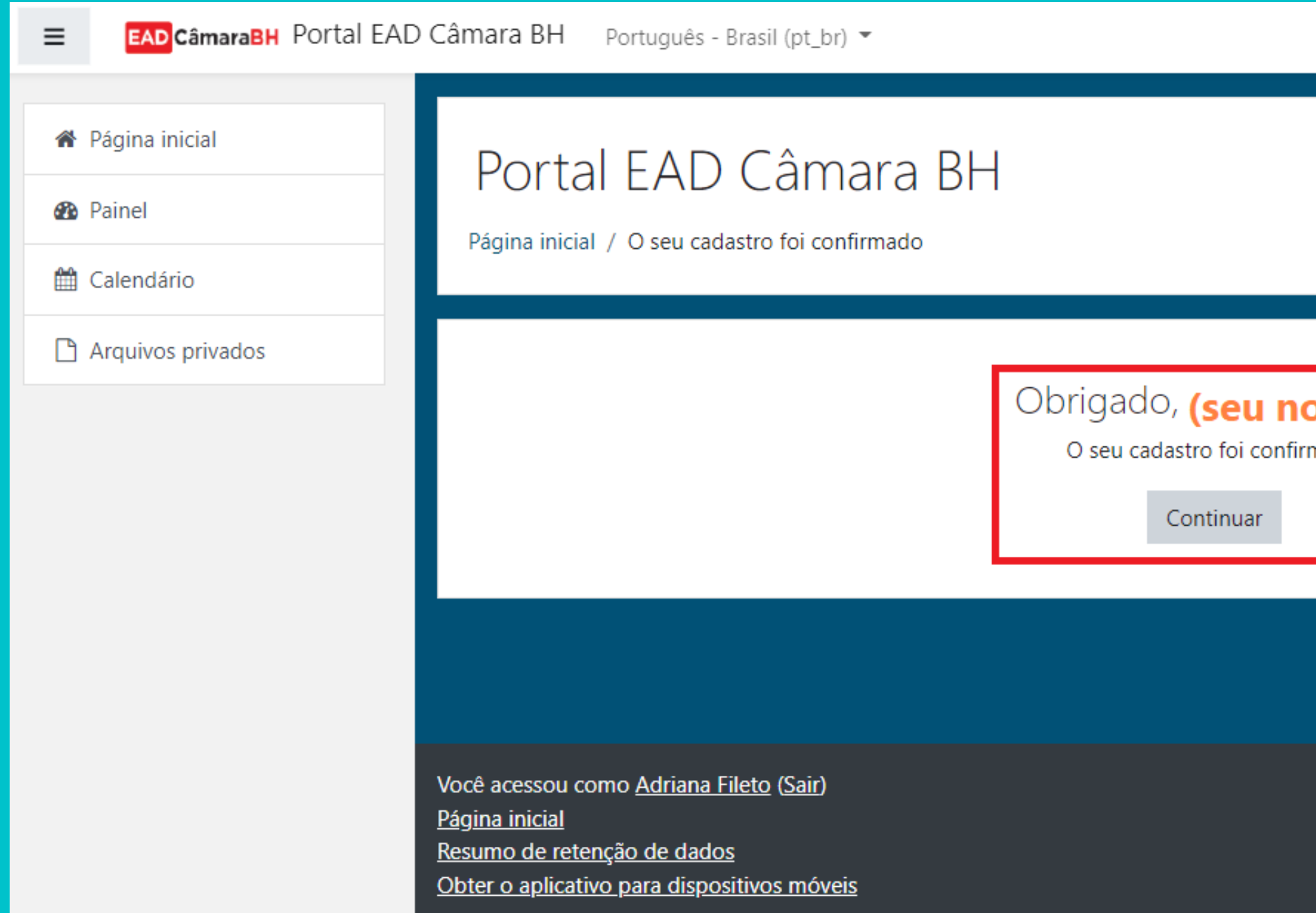

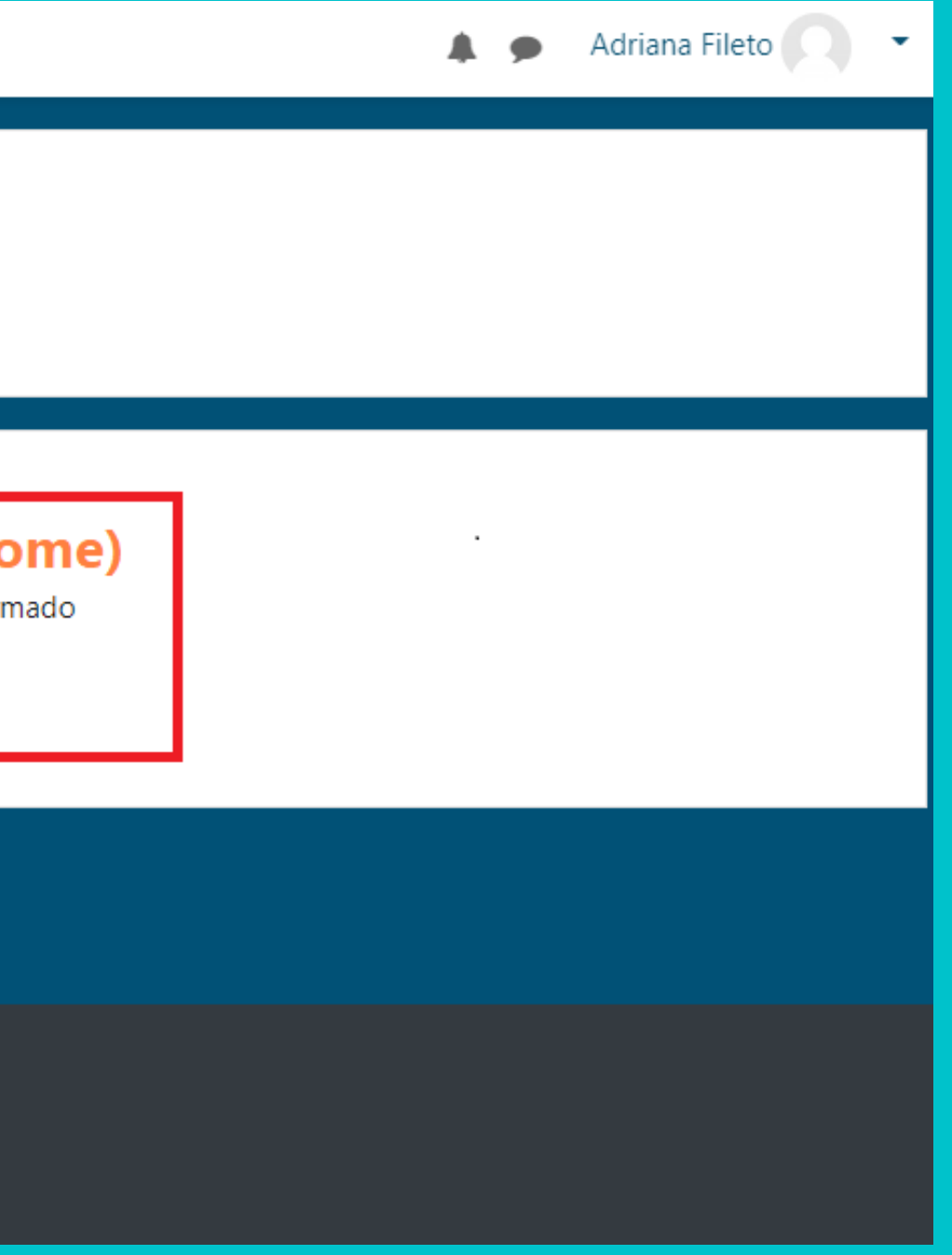

Caso você não encontre o e-mail automático, confira a sua caixa de spam para checar se está lá.

Contudo, se mesmo assim você não o encontrar, escreva para ead@cmbh.mg.gov.br, e nossa equipe finalizará o cadastro.

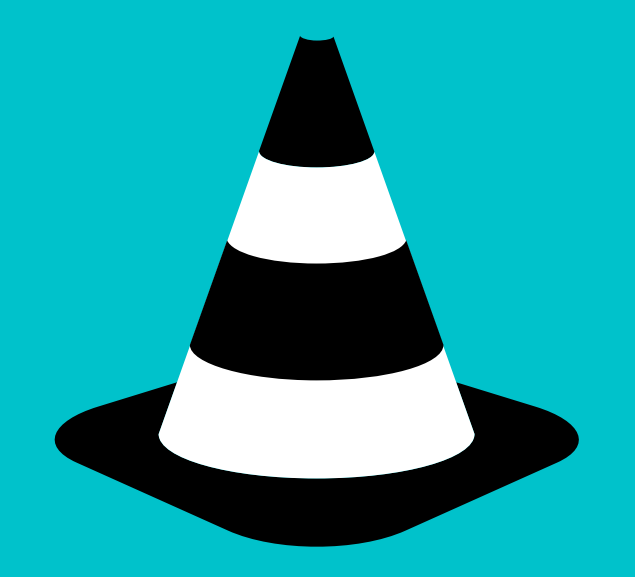

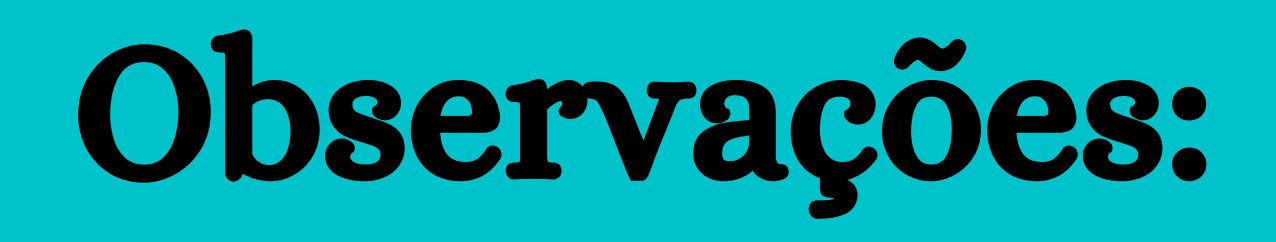

Depois que o cadastro estiver pronto, você deve aguardar 1 (um) dia útil para a sua liberação de acesso aos cursos. Após este prazo, você pode se inscrever no curso desejado.

Nas páginas seguintes, será revelado como se pode acessar os conteúdos do Portal EAD Câmara BH.

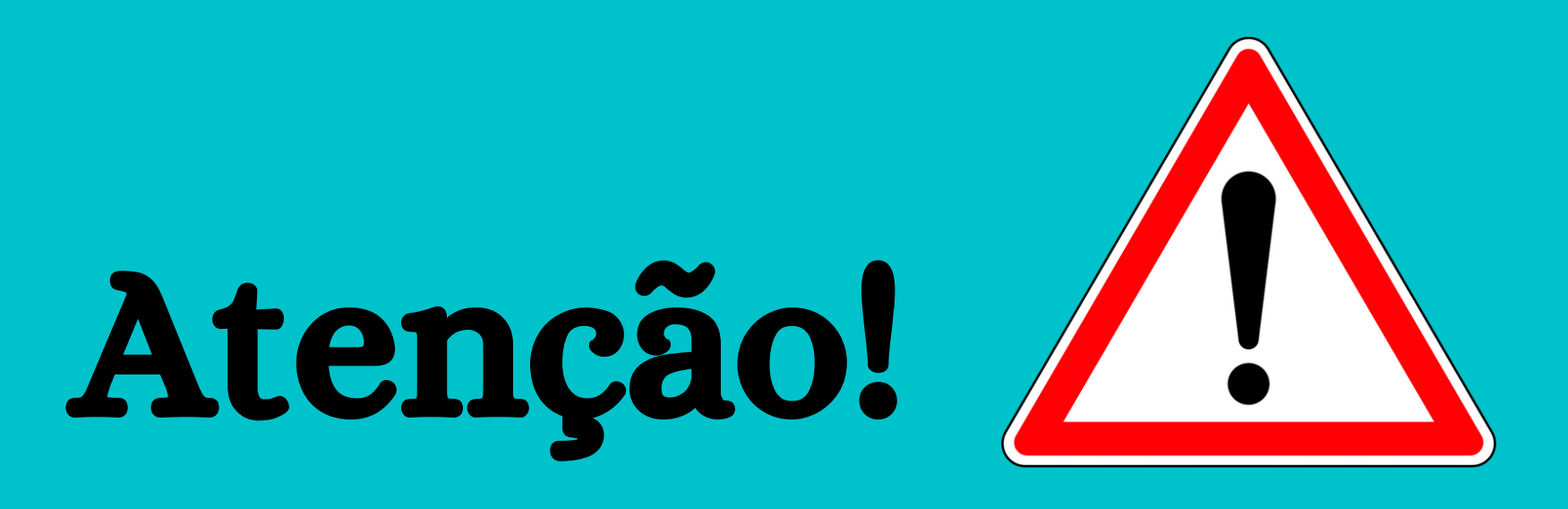

# Acesso aos conteúdos do Portal

# **EAD** CâmaraBH

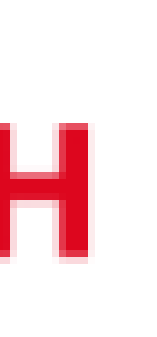

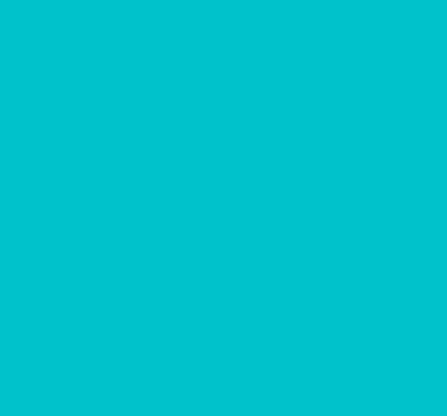

# Após 1 (um) dia útil da finalização do cadastro, você entra na página do Portal (https://ead.cmbh.mg.gov.br/moodle/) e clica no *link* Acessar (veja no alto da tela, à direita).

Portal EaD CMBH Português - Brasil (pt br) ▼ Você ainda não se ident ficou. (Acessar) 亖 **EAD CâmaraBH** Bem-vindas e bem-vindos ao Portal de Educação a Distância da Câmara Municipal de Belo

Horizonte – CMBH.

Para ter acesso aos cursos, cadastre-se na plataforma, localize o curso desejado e clique em inscrever-me. A liberação para inscrição de servidores, terceirizados e estagiários da CMBH nos cursos da aba Capacitação interna pode levar até 1 (um) dia útil para ser realizada.

## Você ainda não se identificou. (Acessar)

# Digite seu usuário/login e senha cadastrados.

Identificação / email

Senha

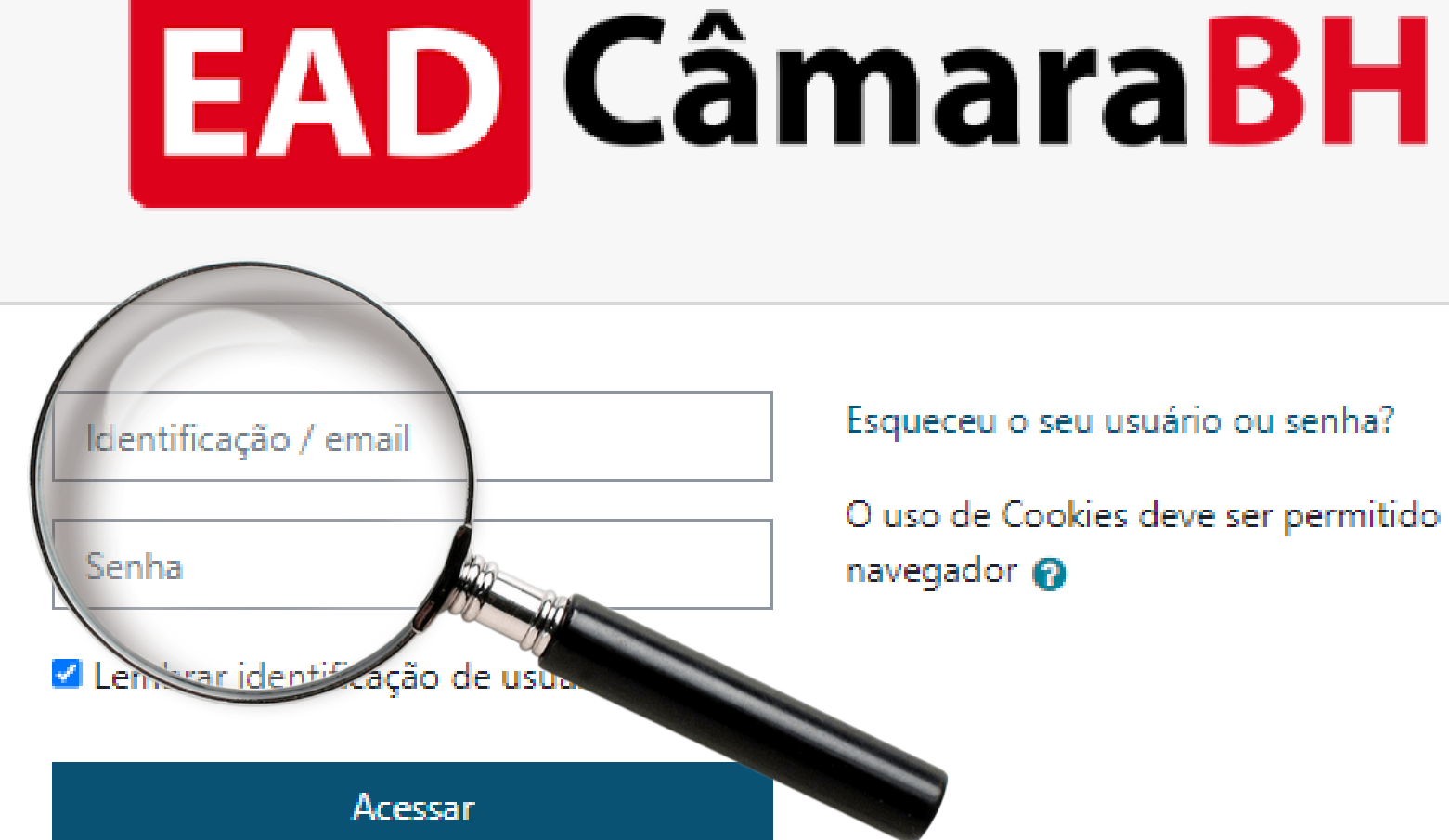

## Esta é a sua primeira vez aqui?

Para ter acesso completo a este site, você primeiro precisa criar uma conta.

Criar uma conta

Esqueceu o seu usuário ou senha?

O uso de Cookies deve ser permitido no seu navegador @

## Depois de rolar a tela para baixo, clique sobre o curso ou live de seu interesse.

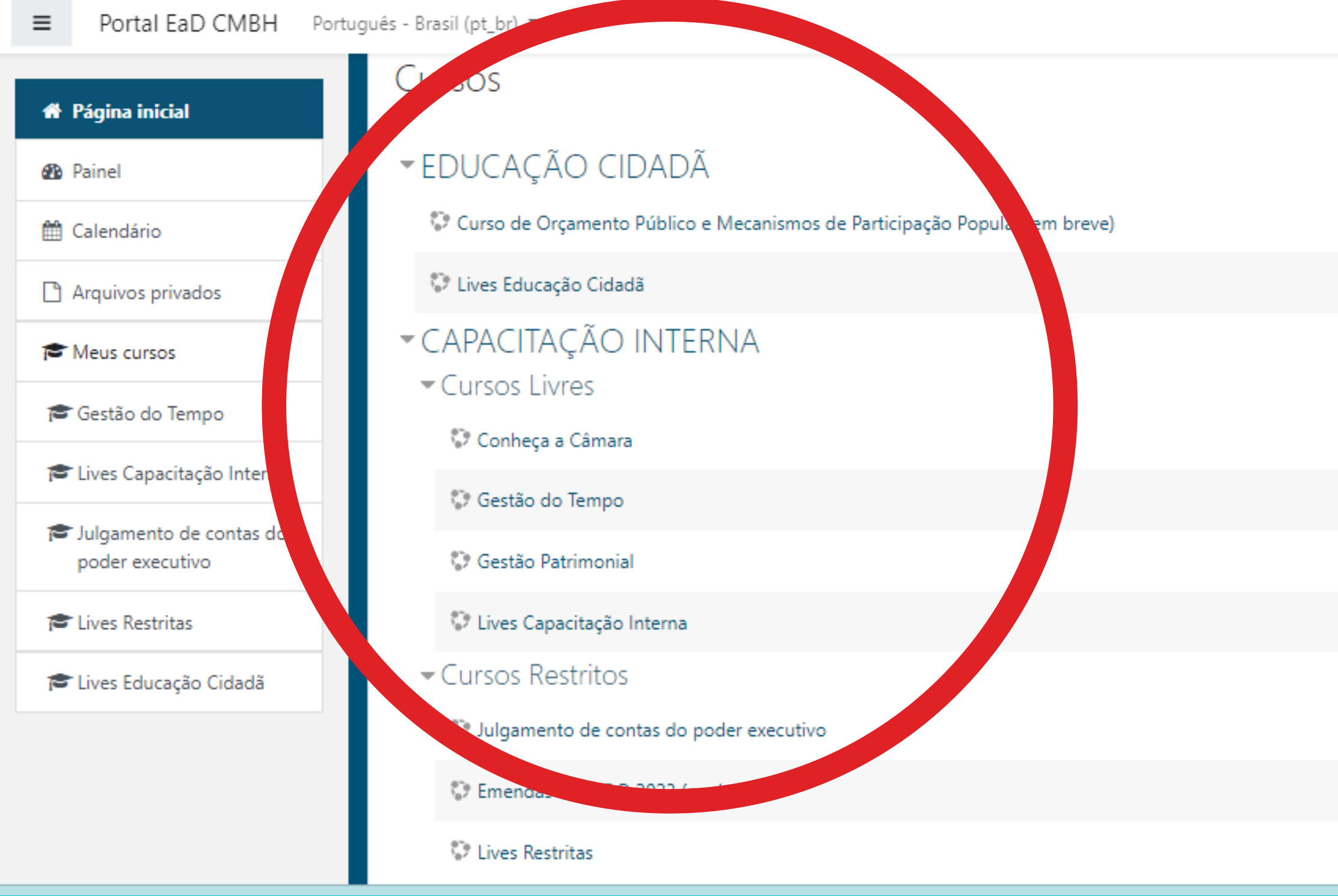

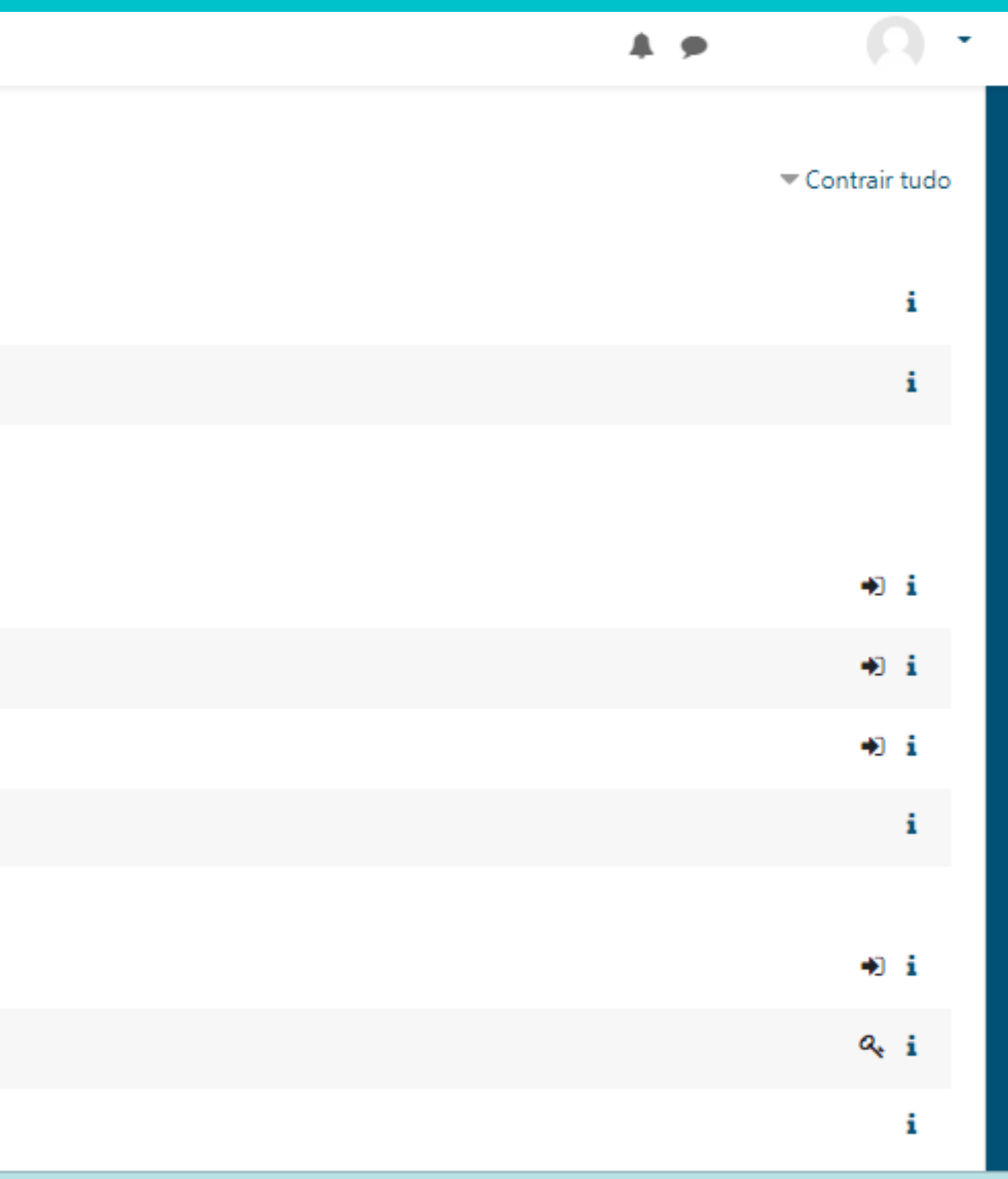

# Como exemplo, vamos acessar o **Curso de Orçamento** Público e Mecanismos de Participação Popular.

Cursos

▼EDUCAÇÃO CIDADÃ

Curso de Orçamento Público e Mecanismos de Participação Popular

C Lives Educação Cidadã

▼ CAPACITAÇÃO INTERNA

Cursos Livres

Conheça a Câmara

Cestão do Tempo

C. Gestão Patrimonial

Co Lives Capacitação Interna

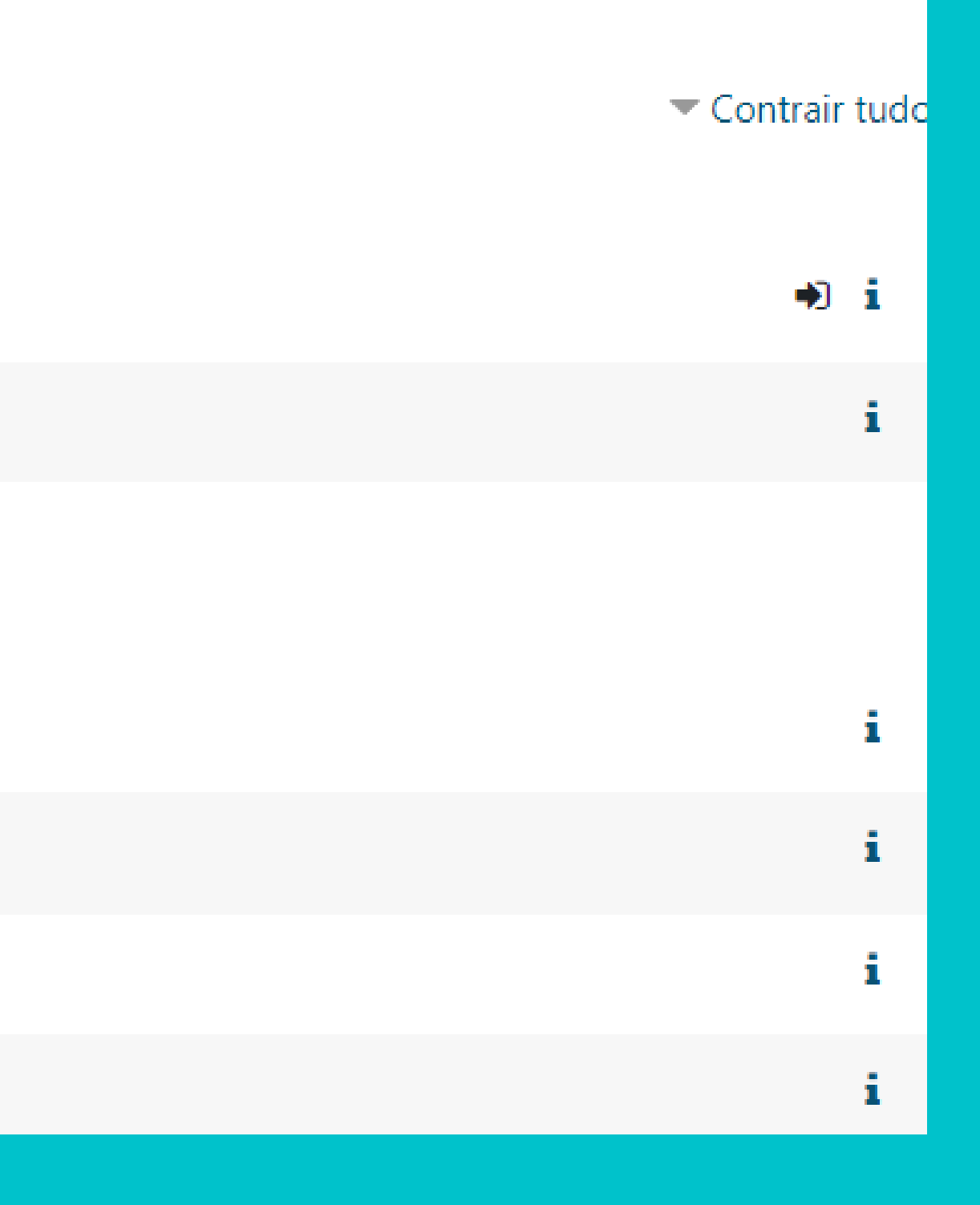

## Depois de rolar a tela para baixo, clique em Inscreva-me.

Publico-alvo: Sociedade.

Carga horária: 20 horas.

Disponibilidade: 16/05/2022 a 31/12/2022.

Formato: autoinstrucional.

Certificado: Sim.

Conteúdo programático:

Módulo 1: Sistema Orçamentário

Módulo 2: LDO em Belo Horizonte

Módulo 3: Tramitação do projeto da LDO na Câmara

## ▼ Autoinscrição

Nenhuma chave de inscrição é necessária.

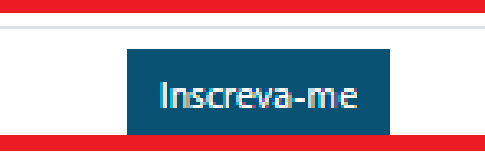

## Pronto! Você já pode acessar o curso.

Página inicial / Meus cursos / EDUCAÇÃO CIDADÃ / Curso de Orçamento Público e Mecanismos de Participação Popular

Você está inscrito no curso.

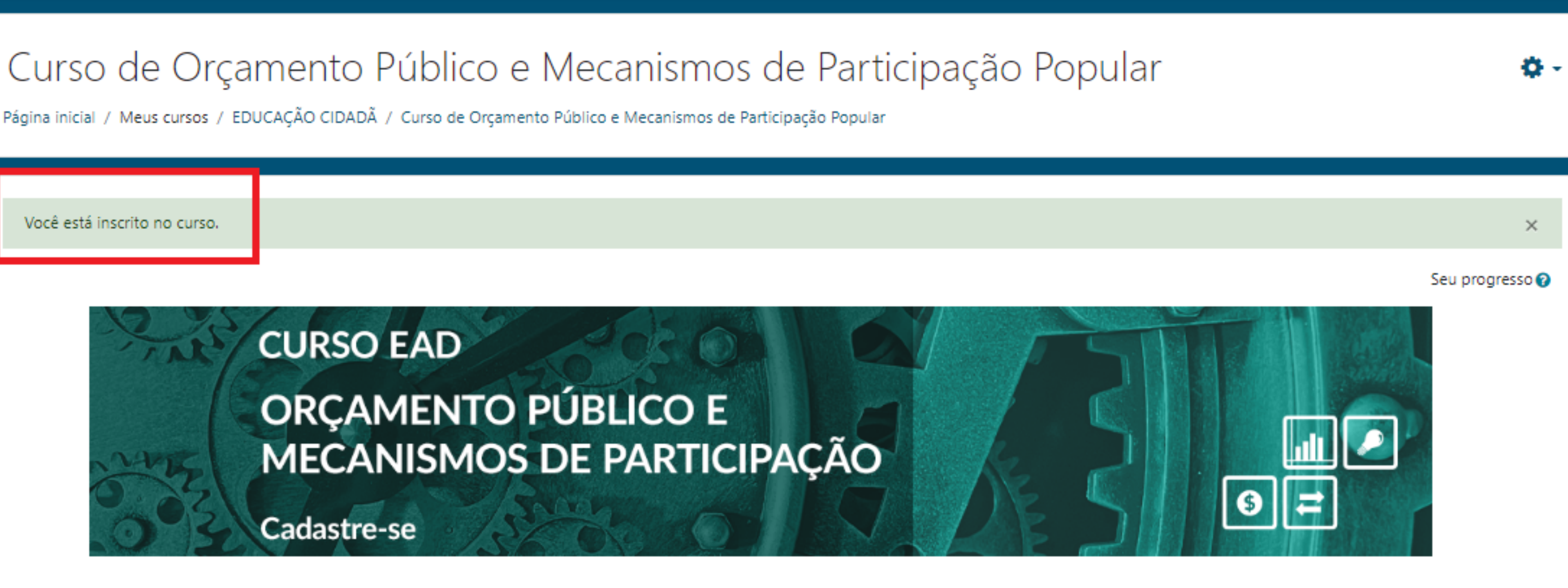

BEM-VINDAS E BEM-VINDOS AO CURSO A DISTÂNCIA "ORÇAMENTO PÚBLICO E **MECANISMOS DE PARTICIPAÇÃO POPULAR".** 

> EM CASO DE DÚVIDAS, ACESSE O FÓRUM OU ENCAMINHE **UM E-MAIL PARA EAD@CMBH.MG.GOV.BR**

> > **BONS ESTUDOS!**

## ESCLARECIMENTOS:

Os conteúdos do Portal estão disponíveis para os seguintes públicos:

Educação Cidadã: Disponível para toda sociedade.

## Capacitação Interna:

- \*Cursos Livres: Disponíveis para as servidoras e os servidores da Câmara Municipal de Belo Horizonte.
- \* Cursos Restritos: Disponíveis para turmas com público e/ou período específicos.

## O Portal EAD Câmara BH também pode ser acessado por meio de celular, basta seguir os passos abaixo:

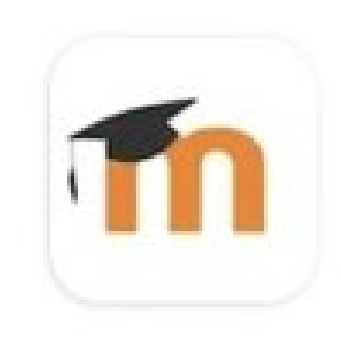

Moodle Moodle Pty Ltd.

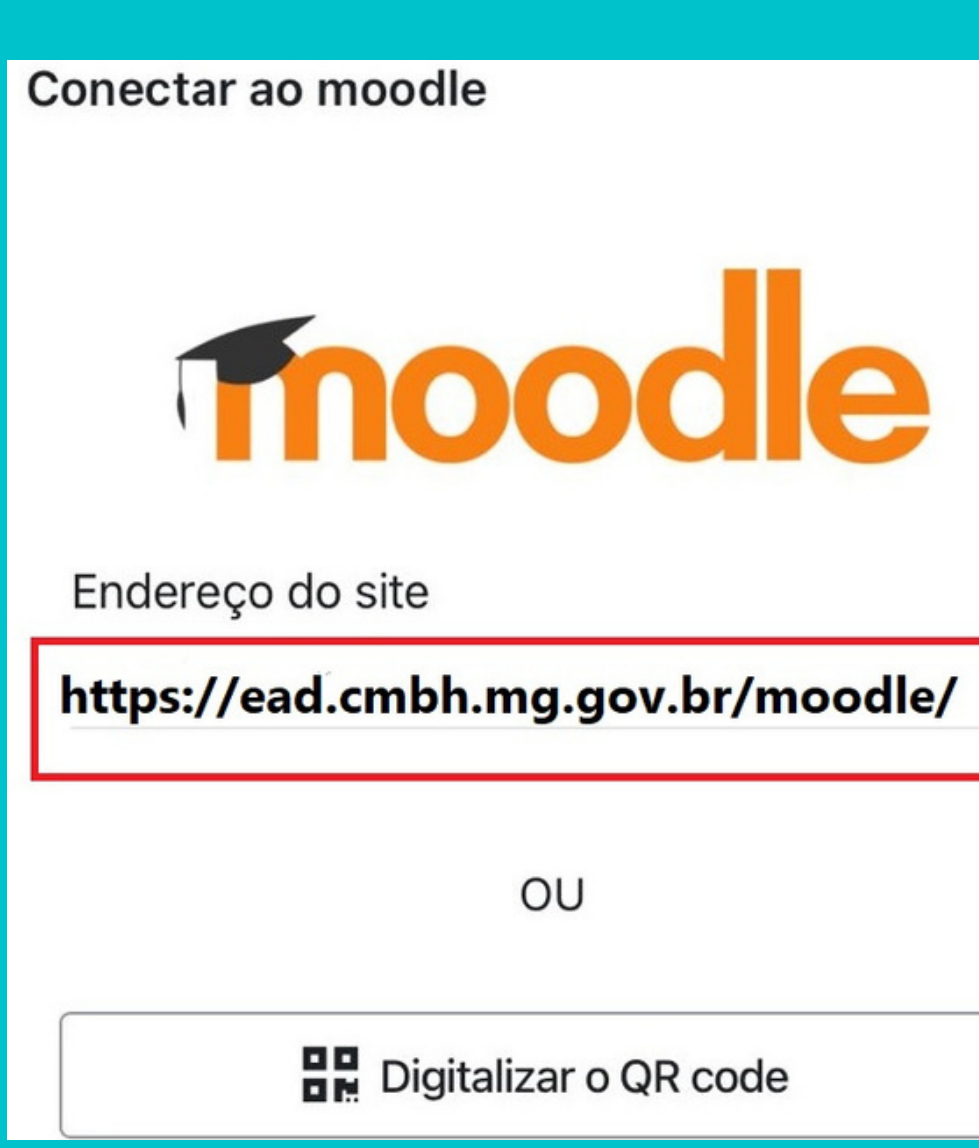

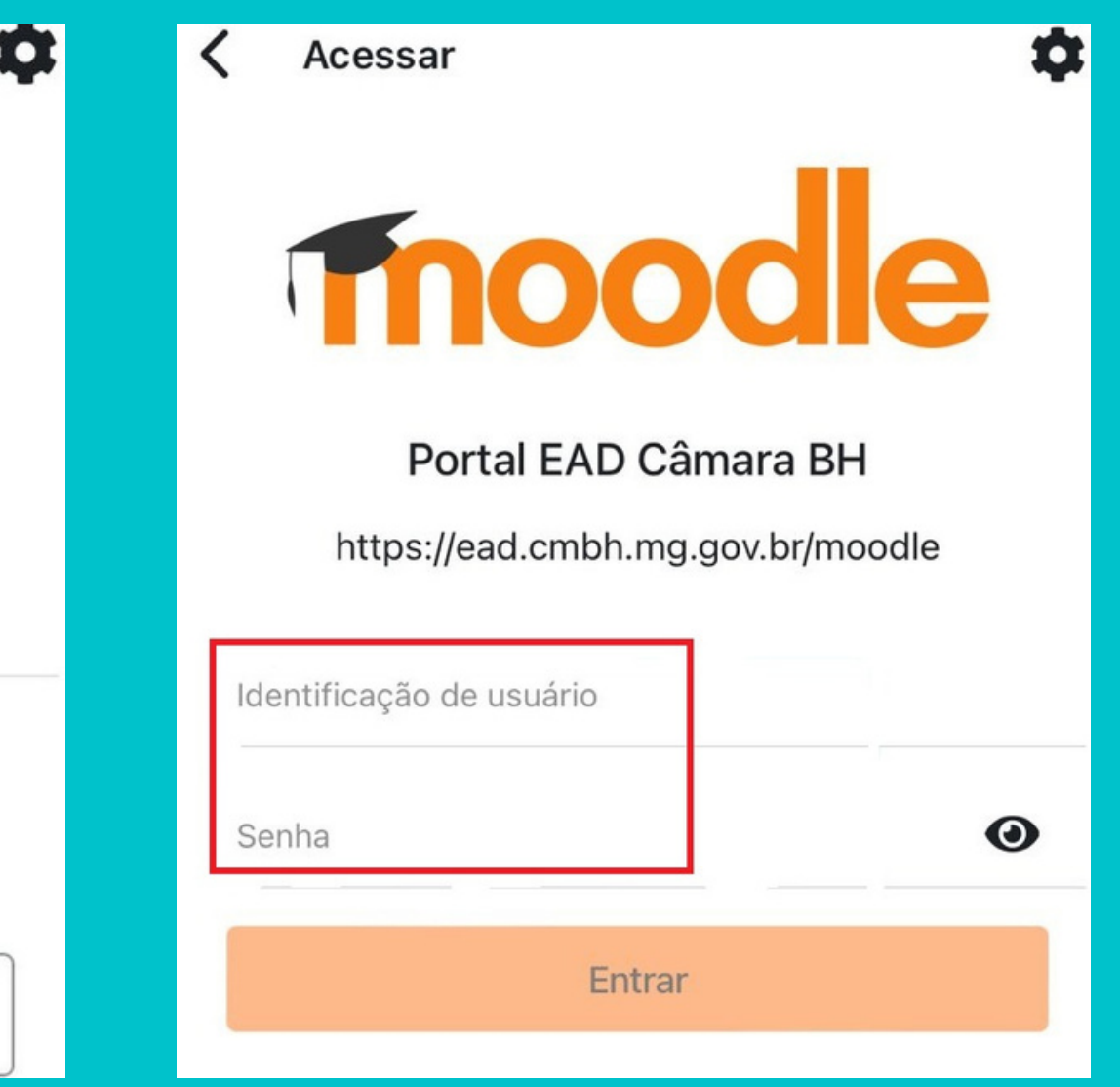

# Em caso de dúvidas, entre em contato pelo e-mail ead@cmbh.mg.gov.br.

Conte conosco!

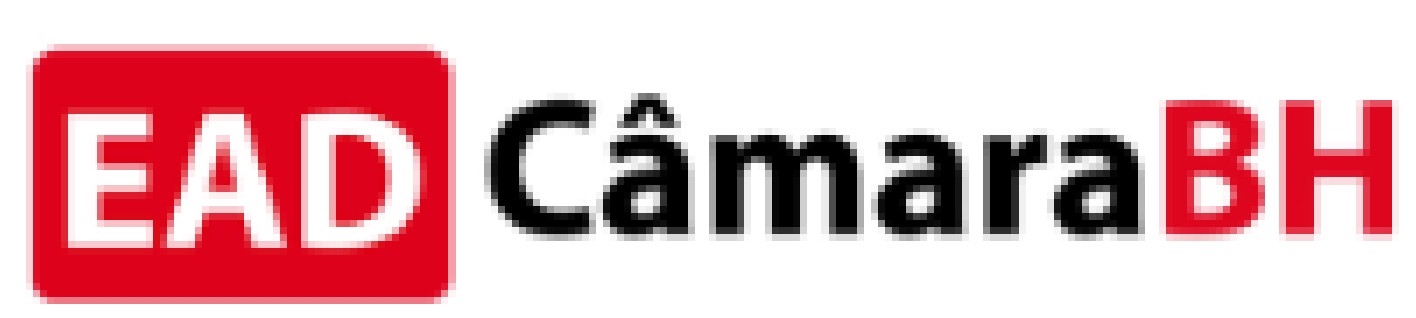

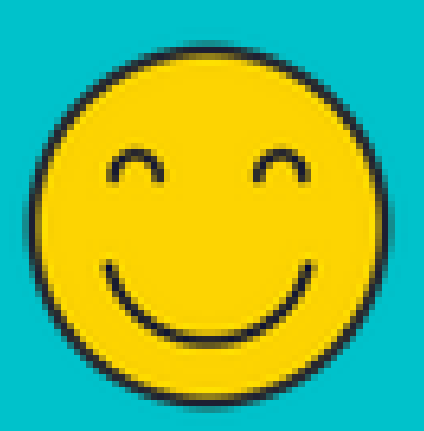

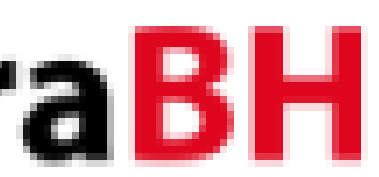